# 网月路由器应用调度功能使用说明

### 一、 智能流控客户端软件的安装和卸载

1.手动安装: 将一台无盘客户机设置为超级用户模式, 下载智能流控客户端软件, 双击 InstallQos 手动安装版本客户端软件,若软件提示安装成功,表示已经成功安装。 此客户端软件无进程,无服务,可通过查看是否生成 c:\programfiles\XQosClientX 文件夹来检验客户端是否已成功安装。

手动卸载: 可通过双击此文件夹下 Unstall 文件卸载, 安装无需重启, 卸载需重启。 路由器中统一卸载:您也可以使用路由器中客户端管理功能使用统一卸载功能卸载。

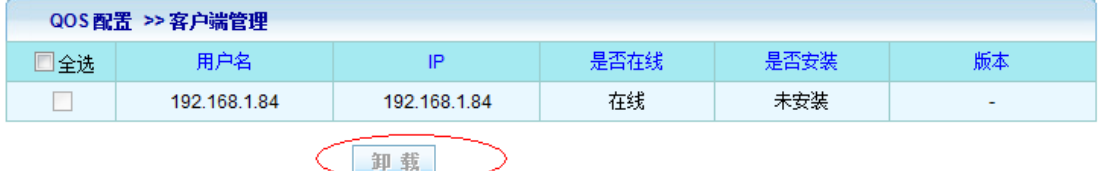

2.远程安装/卸载:维护公司可以将智能流控客户端软件远程调用版本放入维护通道即 可,若要卸载则将远程通道中的客户端软件删除即可。

# 二、 客户端发挥作用的表现形式:

1.客户端安装完成后,请将路由器升级到支持智能流控客户端软件的版本,然后在路由 器内网监控中,选择已安装客户端软件的 PC,查看其详细链接信息,如在应用说明中, 可以看到以中括号 [ ] 包裹的应用说明, 则表示客户端软件已经生效, 否则, 将没有 生效,具体对比如下图所示:

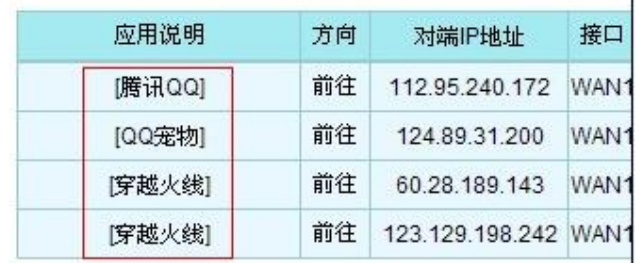

 $\mathbf{I}$ 

主机 192.168.0.10 共有 4 条连接信息

图三:客户端软件生效后的表现

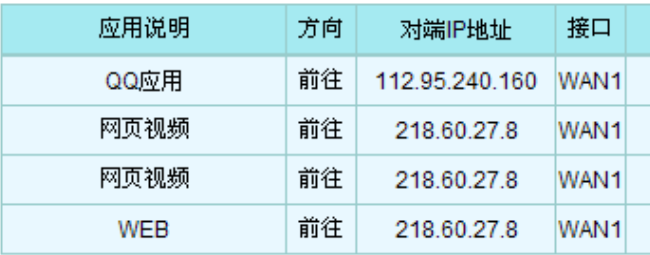

#### 主机 192.168.1.127 共有 4条连接信息

# 图四:客户端软件未能生效的表现

2.在客户端管理中查看,如下图,若在是否安装处显示已安装,则表示已经安装成功

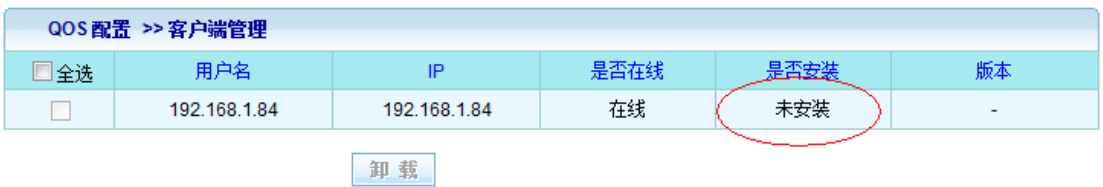

# 注意:查看客户端软件是否生效的时候,一定要在应用识别功能是启用的状态下才能

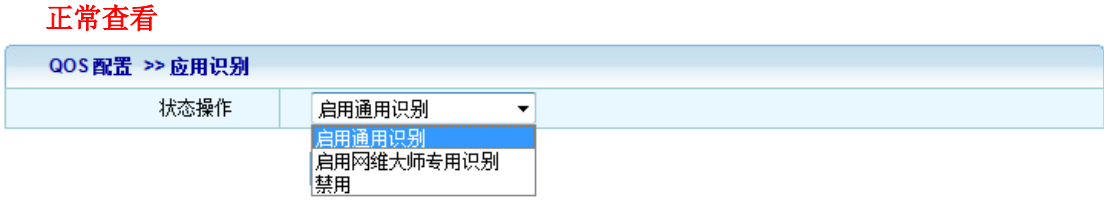

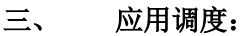

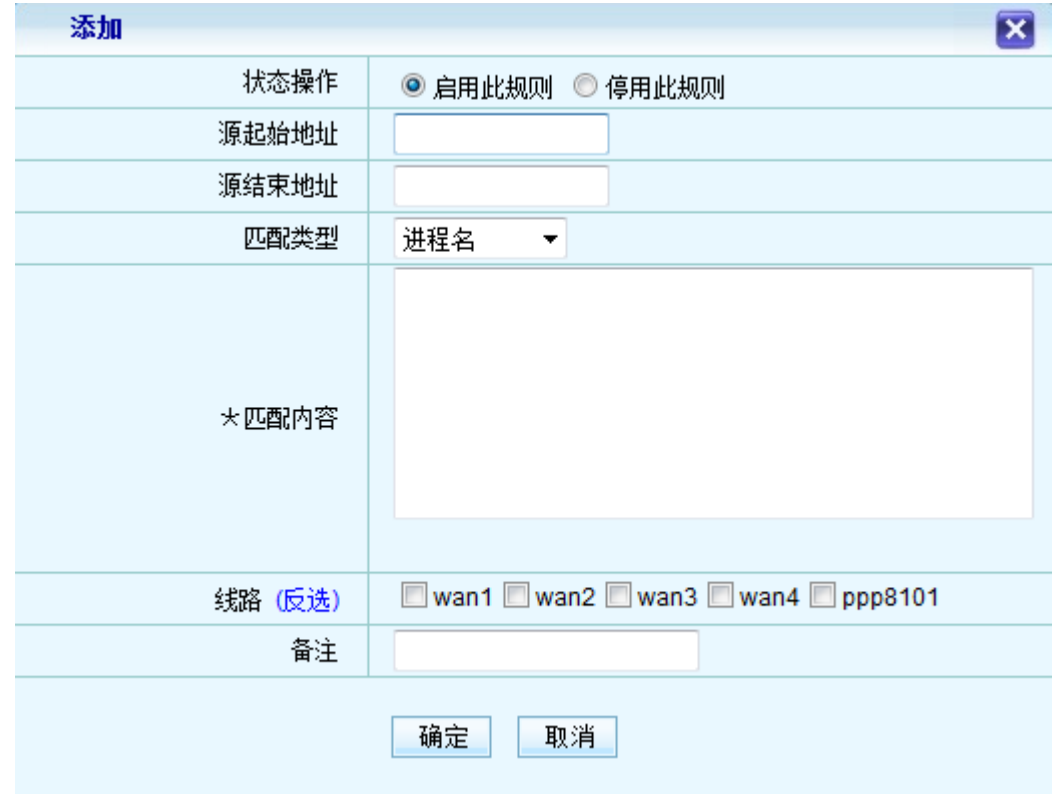

(1)状态操作:选择启用或停用当前设定的应用调度规则。

(2)源起始地址:将要访问 Internet 的内部 PC 的起始网络地址(比如 192.168.1.2)。

(3)源结束地址:将要访问 Internet 的内部 PC 的结束网络地址(比如 192.168.1.254)。

(4)匹配类型:选择按那种类型进行调度,可指定某个或某类应用的网络出口。

(5)匹配内容:填入要调度的进程的进程名或进程所在路径等信息。

(6)线路:访问 Internet 所使用的外网线路(可多选)。

# 四、 应用调度匹配类型:

1.进程名

要调度的进程的名称,比如 QQ. EXE, YY. EXE 等,填写时,每一行填写一个进程名

2.文件夹

要调度的文件夹的名称,设定规则之后,此文件夹中(或这些文件夹中)的所有应用程序都 会被强制走到调度之后的线路上

比如 NETGAME, PUBWINCLIENT 等,填写时只需填写文件夹的名称即可,若多个盘符存在同样 名称的文件夹,规则会对多个文件夹生效。

3.绝对路径

要调度的文件夹的绝对路径,设定规则之后,此文件夹中的所有应用程序都会被强制走到调 度之后的线路上

比如 D:\NETGAME, C:\PROGRAMFILES\PUBWINCLIENT 等, 此规则只针对设定了绝对路径的文 件夹生效,若其他盘符存在同样名称的文件夹,则不会生效。比如上述例子中,在 E,F 盘扔 有 NETGAME 文件夹, 则只对 D 盘中的 NETGAME 生效。

4.预定义应用

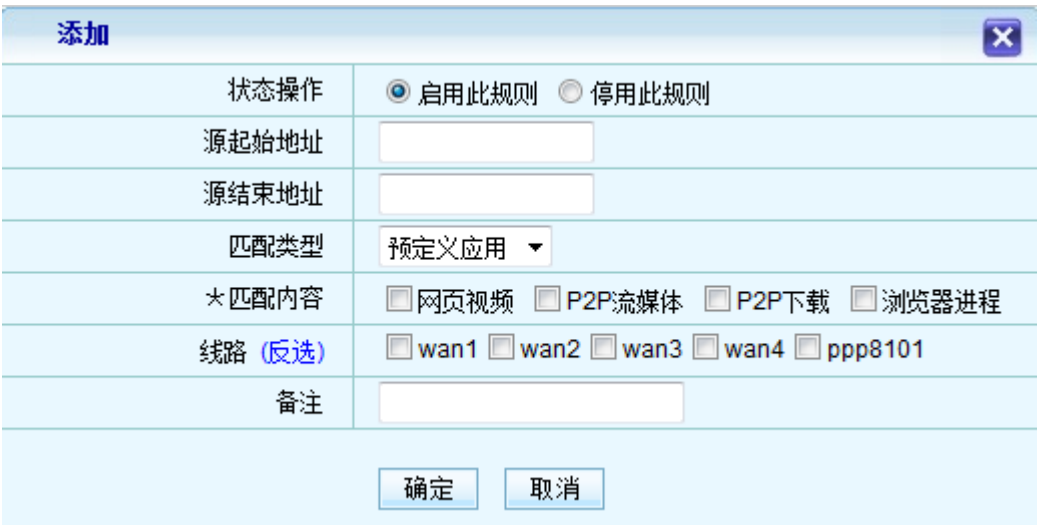

此规则是指利用路由中内置的分类规则,将不同种类的应用调度到指定线路。

1) 网页视频

是指比如优酷,土豆,等等已网页形式观看的在线视频类

2) P2P 流媒体

是指比如迅雷看看, PPS, 酷狗音乐, QQ 音乐等等带有客户端形式的 P2P 应用

3) P2P 下载

是指比如迅雷,快车,电驴等等 P2P 下载软件

4) 浏览器进程

是指比如 360 浏览器(360se.exe), 谷歌浏览器(chrome.exe)等浏览器产生的进程。

应用进程调度功能配置流程:

1.安装客户端软件

2.查看客户端软件是否生效

3.在应用调度中设定相应规则